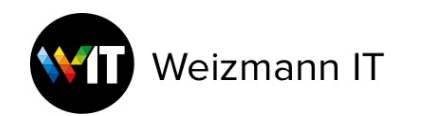

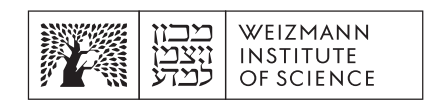

## Update Microsoft Office to Microsoft 365

 **ךילהת סיפוא תנקתה 365 יבשחמ לע :קמ**

**תכרעמ תושירד תוילמינימ :**

## **סיפוא 365 הסרג 16.63**

MacOS 10.15 Catalina תסרג

10 ג'יגה פנויים בכונן הקשיח במחשב

M1/מעבד אינטל

4 ג'יגה זיכרון

התקנת אופיס 365 נמצאת ב-Weizmann Self Service, ההתקנה תעדכן את הגרסה הקיימת, תסיר את הרישיון הקיים, ותבקש מהמשתמש כניסה למיקרוסופט 365 לאחר סיום ההתקנה.

:Weizmann Self Service- וסנכה ל .1

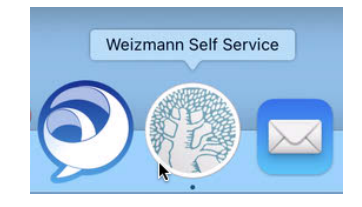

.2 הנקתה תא ושפח 365 Office וצחלו , Install:

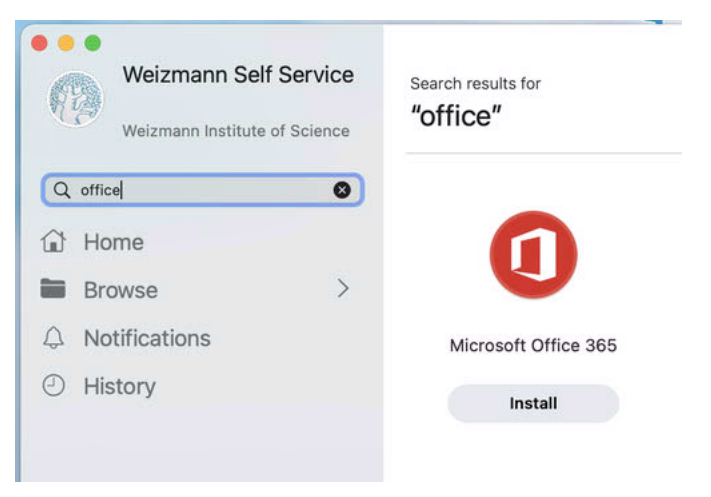

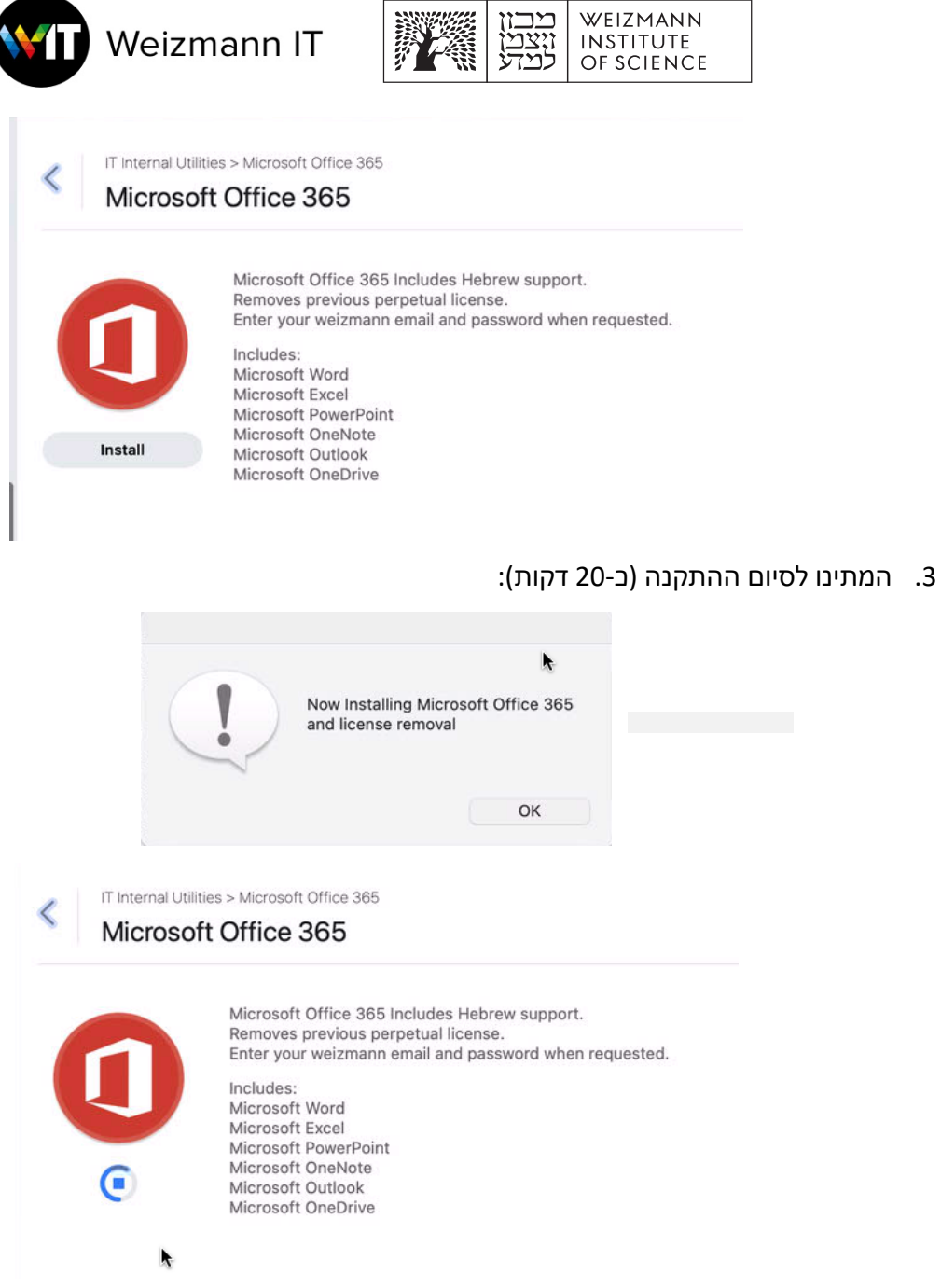

4. לאחר סיום ההתקנה ניתן להמשיך לעבוד כרגיל, התוכנות החדשות יופיעו בסרגל התוכנות:

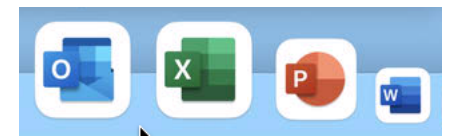

- 5. ייתכן צורך בתהליך Sign-In לאופיס:
- 5.1. לאחר פתיחת תוכנה (לדוגמה Word) יופיע חלון הכניסה למיקרוסופט, יש להכניס את האימייל של המכון (משתמש ראשי בלבד!):

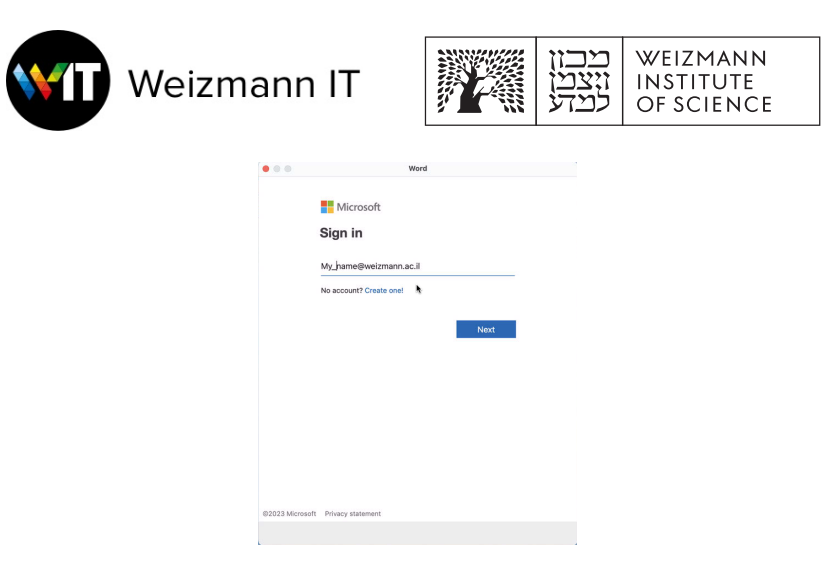

.5.2 ולאחר מכן את המייל והסיסמה של המכון:

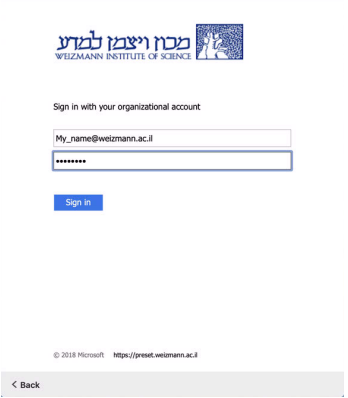

Word

 $0.0.01$ 

- .5.3 התוכנה תיפתח ואפשר להתחיל לעבוד כרגיל.
- 5.4. יתכן שיפתח חלון לאישור תנאי מדיניות הפרטיות של מיקרוסופט בפתיחה הראשונית של תוכנת סיפוא :365

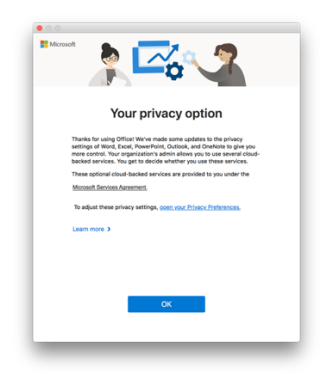

6. מומלץ לעדכן את הגרסה לאחר ההתקנה מתוך תפריט Help בתוכנות אופיס:

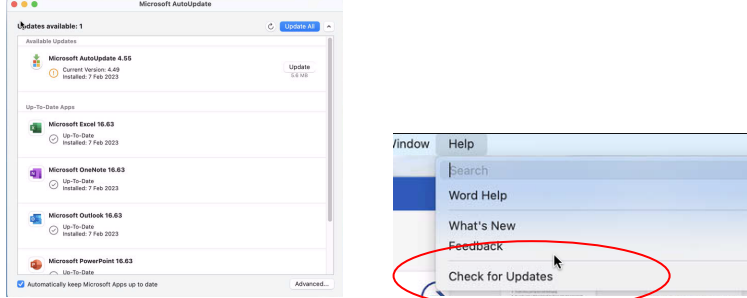